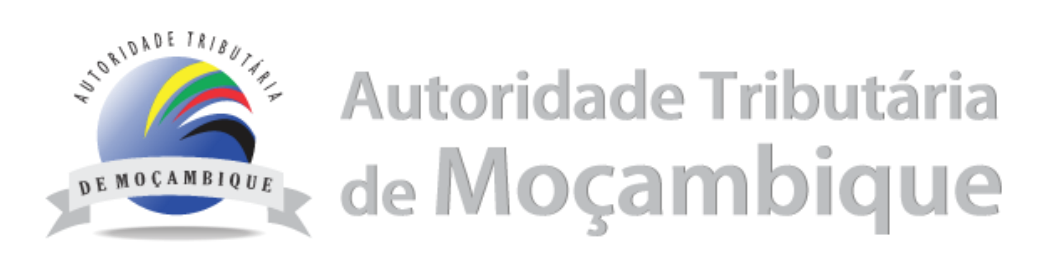

# **Projecto Máquinas Fiscais**

## **PROTOCOLO DE INTEGRAÇÃO ENTRE MÁQUINAS FISCAIS E SGMF** Versão 2.1

**Estado:** Final

**Maputo, 2021**

COPYRIGHT NOTICE: Copyright © 2019 Lis&Inspur. All rights reserved

# **Propriedades do documento**

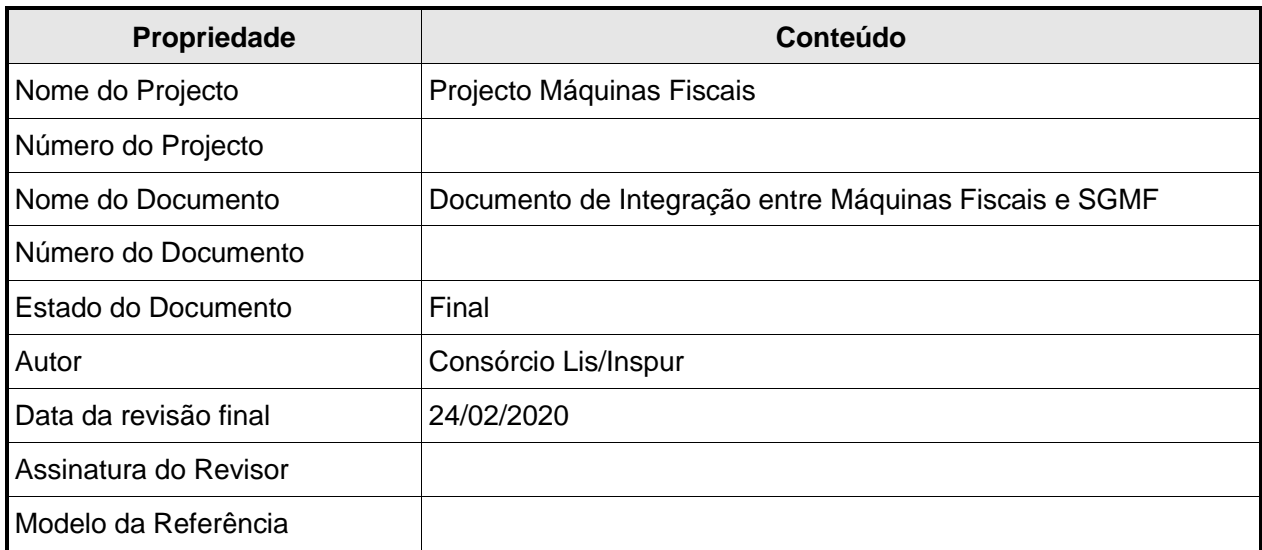

Tabela 1: Propriedades do documento

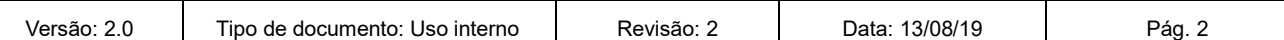

# **Lista de Abrevituras**

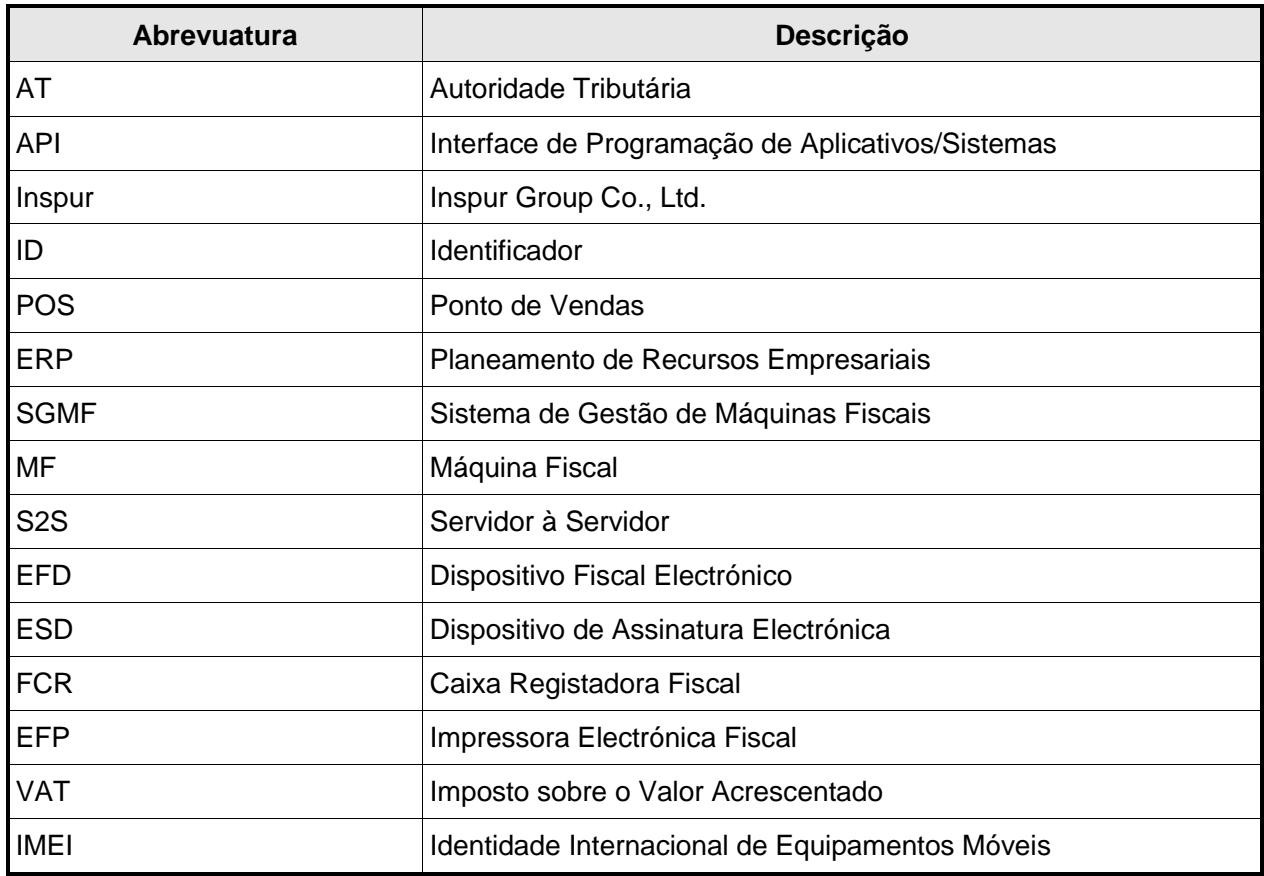

Tabela 2: Lista de Abrevituras

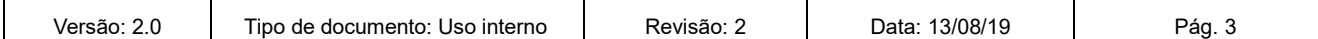

# **Mapa de Alterações**

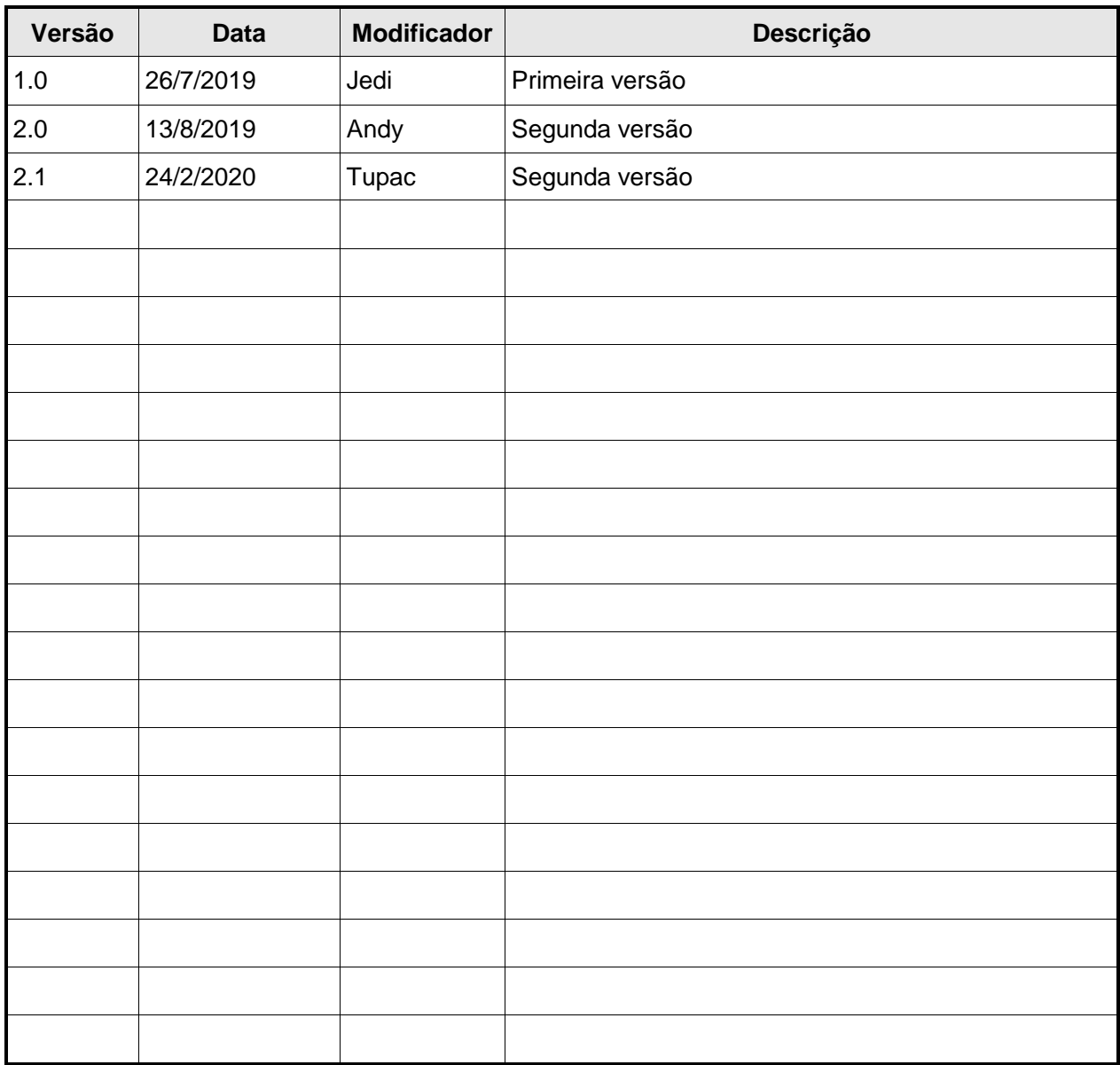

Tabela 3: Mapa de Alterações

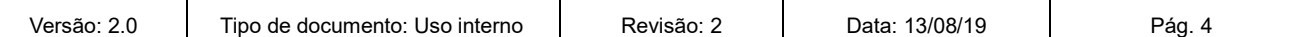

# ÍNDICE GERAL

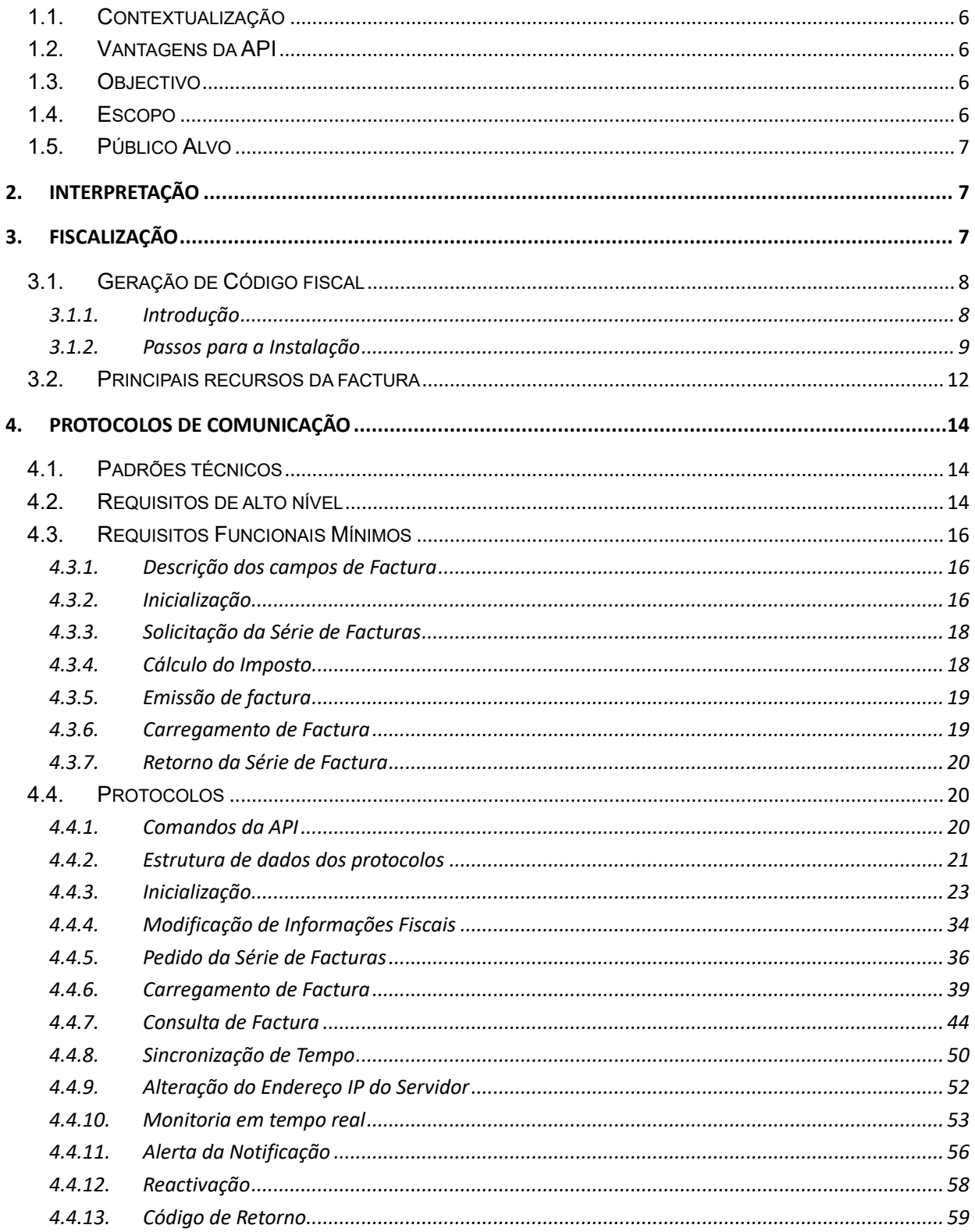

# <span id="page-5-0"></span>**1.1.Contextualização**

Para o cumprimento da lei e evitar fraude fiscal, toda a Máquina Fiscal do contribuinte deve emitir facturas legalmente aceites e declarar o valor imposto das vendas à AT em tempo real ou no tempo legalmente aceitável.

Este documento apresenta os mecanismos (denominados API) que permitirão a integração das Máquinas Fiscais com o SGMF. As Máquinas Fiscais devem cumprir com a API e os processos descritos neste documento para garantir a sua comunicação com o SGMF.

Durante o desenho dos protocolos de integração cenários de colecta de dados fiscais foram levados em consideração, pois a especificação da comunicação foi definida para ser aberta e aplicável às restrições organizacionais, tecnológicas e às possíveis mudanças, com o objectivo de garantir que a facturação seja efectuada com segurança: confidencialidade, integridade e disponibilidade.

# <span id="page-5-1"></span>**1.2.Vantagens da API**

- Aplicável aos constragimentos organizacionais e técnicos;
- $\triangleright$  Permite a coleta de dados fiscais de forma segura;
- > Flexível à mudanças.

# <span id="page-5-2"></span>**1.3.Objectivo**

Este documento descreve os detalhes da comunicação entre as Máquinas Fiscais e o SGMF, estas informações serão utilizadas para a integração em diversos cenários de emissão de facturas. Usando as instruções ou comandos existentes neste documento, os desenvolvedores de Máquinas Fiscais podem desenvolver as funções, protocolos e processos de negócios para garantir a comunicação Máquina Fiscal-SGMF.

# <span id="page-5-3"></span>**1.4.Escopo**

A solução de integração pode ser aplicada aos seguintes cenários:

- Máquinas Fiscais de pequenos contribuintes;
- Máquinas Fiscais em supermercados;
- Máquinas Fiscais de grandes empresas;
- Máquinas Fiscais móveis.

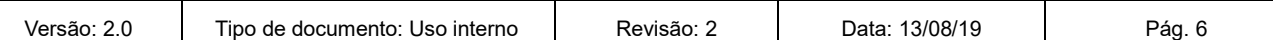

# <span id="page-6-0"></span>**1.5.Público Alvo**

- Desenvolvedores e fornecedores de Máquinas Fiscais;
- Gestores dos Projectos de Desenvolvedores e Fornecedores de Máquinas Fiscais;
- Técnicos de Informática da AT.

# <span id="page-6-1"></span>**2. Interpretação**

- **SGMF (Sistema de Gestão de Máquinas fiscais)** é o sistema de gestão de receitas da AT;
- **Máquina Fiscal** é o software de facturação (ERP) ou dispositivo de hardware usado para efectuar as vendas e enviar os dados da facturação ao SGMF;
- **Factura** é o documento fiscal emitido pelo Contribuinte ao Cliente para registar a venda de bens ou serviços. Este documento contém os principais recursos definidos pela AT.

# <span id="page-6-2"></span>**3. Fiscalização**

Fiscalização significa que o recibo normal deve ser registado pela AT usando técnicas especializadas. Existem características-chave que precisam ser adicionadas à identidade ou assinatura da factura, tais como: NUIT, Código da Factura, Número da Factura, Hora da Emissão, ID do Terminal e/ou Código fiscal.

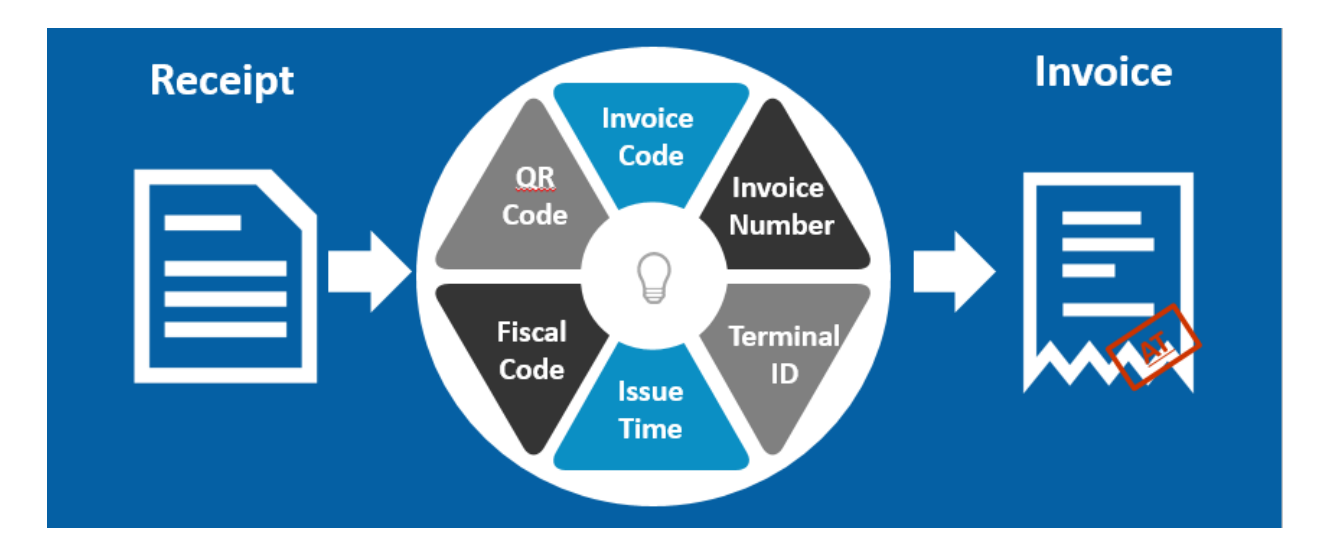

Figura 1: Fiscalização

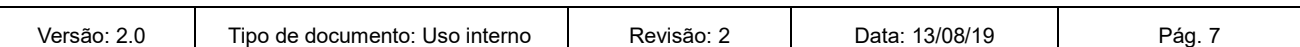

# <span id="page-7-0"></span>**3.1.Geração de Código fiscal**

Todas as Máquinas Fiscais obterão uma biblioteca de geração de código fiscal para gerar código fiscal baseado nos detalhes das transações. Pode encontrar a biblioteca em [www.at.gov.mz](http://www.at.gov.mz/) no link Legislaçao  $\rightarrow$  Máquinas Fiscais  $\rightarrow$  SGMF Integration.

# <span id="page-7-1"></span>**3.1.1.Introdução**

As instruções para instalação da biblioteca de códigos fiscais são apresentadas abaixo.

A biblioteca de código fiscal é usada para gerar o código fiscal que deve ser impresso na factura. É uma DLL (*Dynamic Link Library*) que pode ser instalada no Windows IDE e importada pela linguagem de programação C/C++/C#. Existe apenas um método nesta biblioteca, apresentado da seguinte forma: *Int GetFiscalCode (char \*TPIN, char \*code, char \*number, char \*date, char \*terminalID, char \*amount, char \*fiscalCode, char \*priKey, int keyLen);*

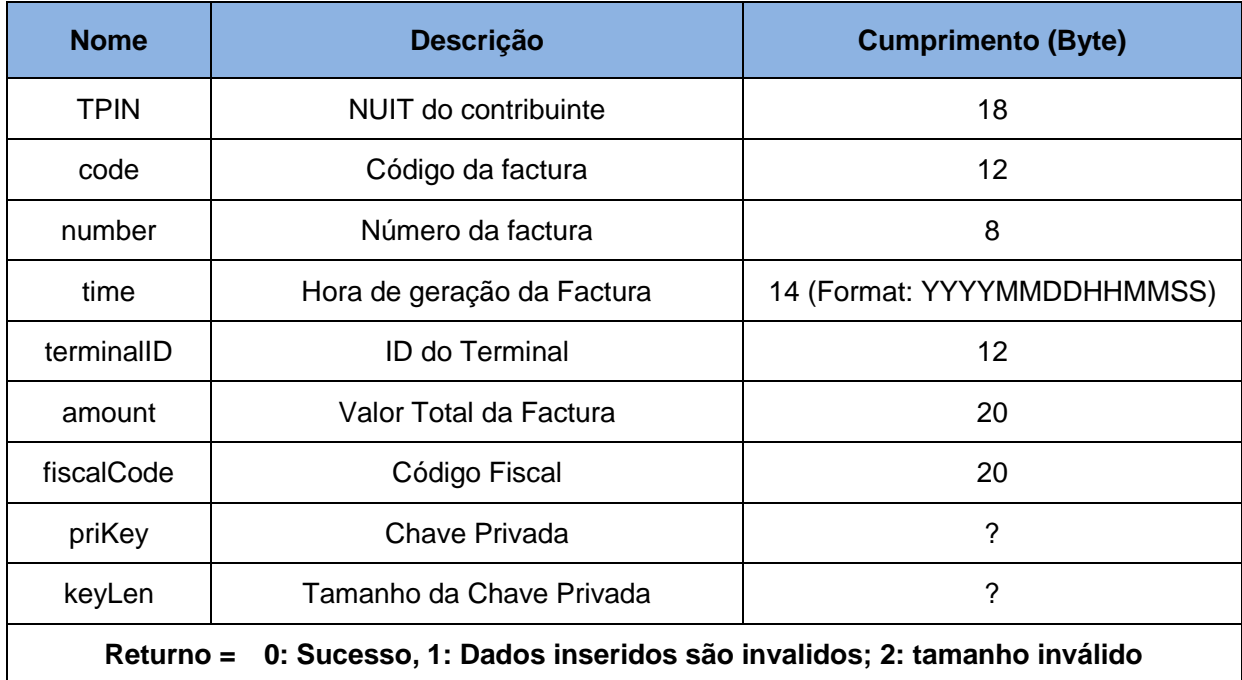

A tabela abaixo mostra a definição dos parâmetros.

Tabela 4: Biblioteca de códigos fiscais

Todos os campos são obrigatórios, tais como NUIT, código de factura, número de factura, hora da factura, ID do Terminal, valor, chave privada e tamanho da chave privada. Com a correcta definição das instruções de comunicação é possível buscar todas as informações desejadas.

É preciso garantir que os dados inseridos nos campos correspondam aos definidos em termos de tipo e tamanho, segundo a tabela acima. Se o tamanho dos dados inseridos forem menores que o tamanho exigido, podem ser inseridos zeros antes do valor.

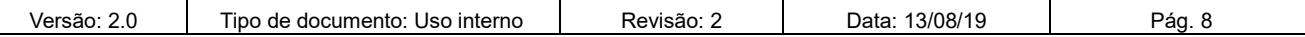

Ao emitir nota crédito, é obrigatório tratar o valor do parâmetro "valor" colocando-o no negativo. Neste cenário, o cálculo do valor informado deve conter o sinal menos "-". Por exemplo: se o valor total for -12.34, sendo que o tamanho actual é de 6 Bytes (menor que 20), deve-se adicionar 14 zeros enfrente do valor 00000000000000-12.34.

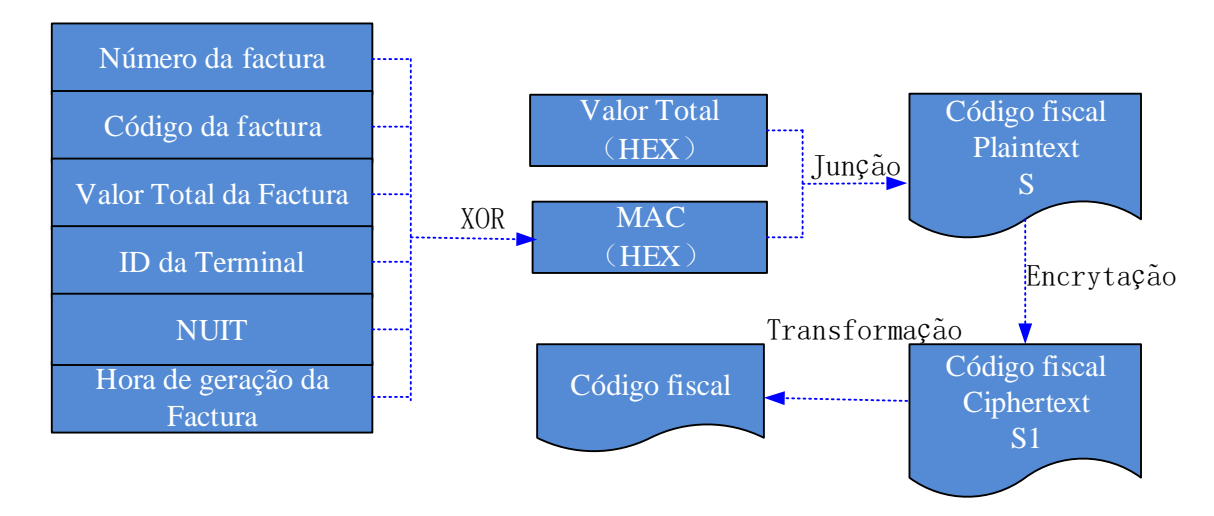

Figura 2: Processo de geração do código fiscal

## <span id="page-8-0"></span>**3.1.2.Passos para a Instalação**

#### **1) Projecto em C/C++**

Se a linguagem de programação for C/C++ e o IDE de desenvolvimento for Visual Studio siga as seguintes etapas:

a. Copiar estes ficheiros "FiscalCode.h", "FiscalCode.dll" e "FiscalCode.lib" para o directório-raiz do seu projecto.

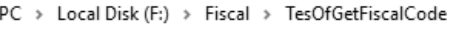

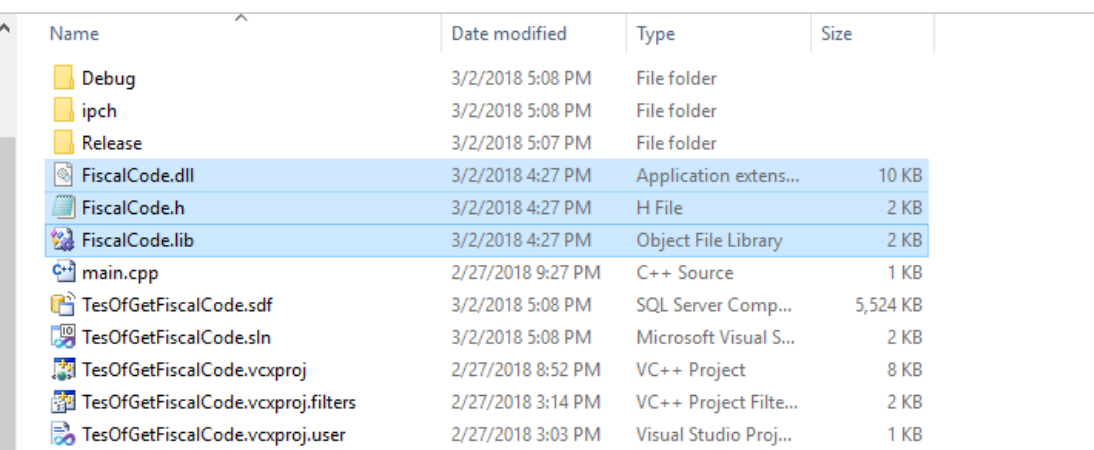

#### Figura 3: Cópia de ficheiros para o projecto

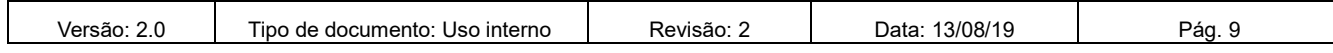

- b. Adicionar "FiscalCode.h" ao directório-raiz do seu projecto no VS (visual studio) IDE.
- c. Efectuar a ligação do "FiscalCode.dll" ao seu projecto, seguindo os passos seguintes:
	- Abrir as propriedades do seu, efectuando o *right-click* do mouse:
	- $\checkmark$  Configuration->linker->input->dependence
	- $\checkmark$  Adicionar "FiscalCode.lib" à lista de dependências.
- d. Importar o ficheiro do cabeçalho "FiscalCode.h" ao seu projecto, da seguinte forma:

*#include "FiscalCode.h"*

e. Invocar o método ao gerar o código da factura, da seguinte forma:

*char fiscalCode[24];*

*memset(fiscalCode,0,sizeof(fiscalCode));*

*GetFiscalCode("023456789012345678","137011650142","03729543","20170706201500","123 456789012","00000000000001991.00", fiscalCode, "1234567890",10);*

Nota: Este parâmetros são apenas para testes, por favor substitua com dados reais.

f. Executar seu projecto e definir um ponto de paragem (*breakpoint*) para visualizAr o resultado:

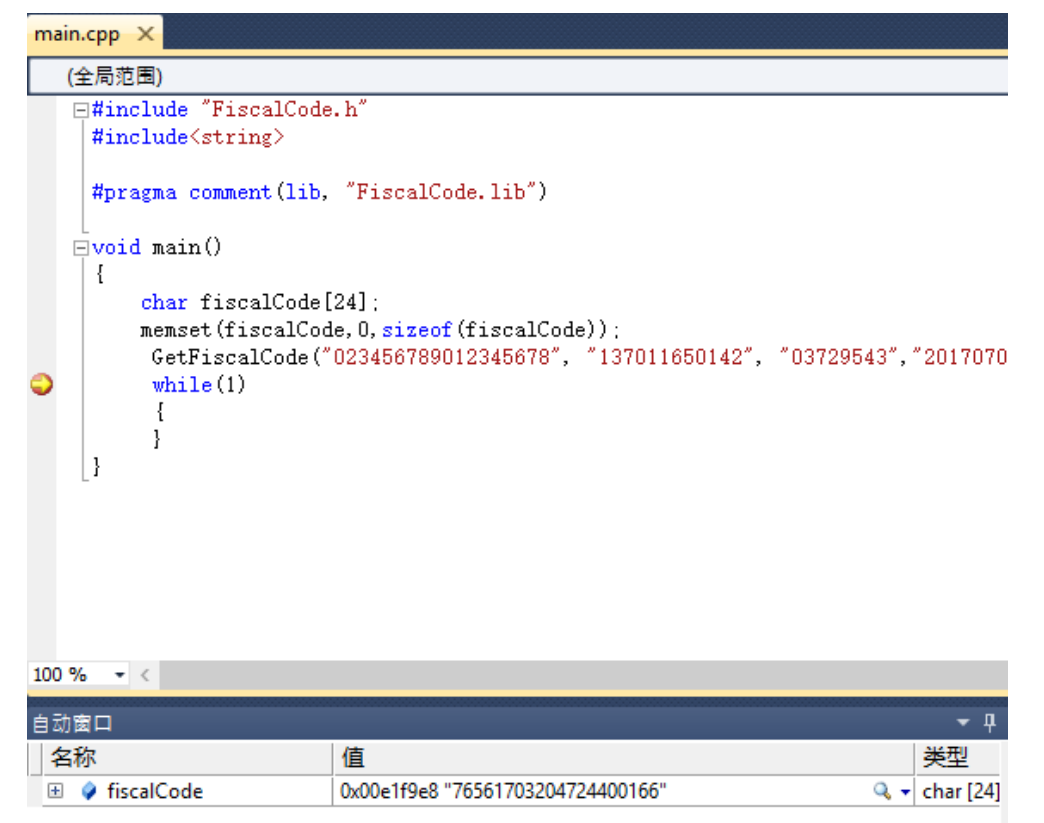

Figura 4: Execução de Projecto e Verificação de Resultado

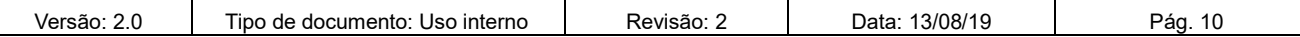

#### 2) **Chamada dinâmica ao DLL**

Se desejar pode invoicar dinamicamente o DLL, através dos seguintes passos:

- a. Copiar o ficheiro FiscalCode.dll para o directório-raiz do projecto.
- b. Incluir windows.h, da seguinte forma:

*#include <Windows.h>*

c. Criar um *handle* e uma função, da seguinte forma:

*HINSTANCE hLibrary;*

*typedef int(\*GetCode) (char \* , char \* , char \* , char \* , char \* , char \* , char \*, char \*,int );*

d. Carregar DLL

*hLibrary=LoadLibrary("FiscalCode.DLL"); //load DLL files fun=(GetCode)GetProcAddress(hLibrary,"GetFiscalCode"); //get method address*

e. Executar e gerar o código da factura

*(\*fun)("123456789012345678","137011650142","03729543","20170706201500",*

*"123456789012","00000000000001991.00", fiscalCode, "1234567890",10);*

f. Receber o valor do código da factura na variável "fiscalCode".

#### **3) Projecto em Java**

Uma vez que a geração do código foi efectuada na linguagem de programação C/C++, se a linguagem que usa é Java, pode invocar GetFiscalCode.dll (no Windows) ou libGetFiscalCode.so (no Linux) para obter o código de factura, para tal siga os seguintes passos:

- a. Copiar GetFiscalCode.dll ou libGetFiscalCode.so para o directório java.library.path do seu projecto.
- b. Criar o directório do pacote JAVA "com. atcl. elwin. tax. service. fiscalcode", no seu projecto.
- c. Sobre o novo pacote criado, cria uma nova classe chamada FiscalCodeService, e adiciona o seguinte código:

*Static {* 

*System.loadLibrary("GetFiscalCode");*

*}*

*public native string getFiscalCodeService (String BPN, String code, String number, String date, String terminalID, String amount, byte[] priKey, int keyLen);*

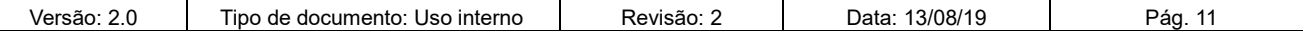

d. Invoca \*.dll ou .so no método principal, da seguinte forma:

*String fiscal\_code = new FiscalCodeService().getFiscalCodeService("123456789012345678","137011650142", "03729543","20170706201500","123456789012","00000000000001991.00","1234567890",10);*

e. Executa o projecto e verifica o valor de fiscal\_code

#### <span id="page-11-0"></span>**3.2. Principais recursos da factura**

A factura deve conter os seguintes recursos principais:

- > NUIT do Contribuinte;
- $\triangleright$  Nome do Contribuinte:
- **Endereço do Contribuinte;**
- Hora da Transação (Hora do SGMF);
- Código de Factura (Código de Factura da AT);
- Número de Factura (Número de Factura da AT);
- $\triangleright$  ID do Terminal;
- ▶ Código Fiscal.

As definições descritas na cor vermelha foram usadas como exemplo:

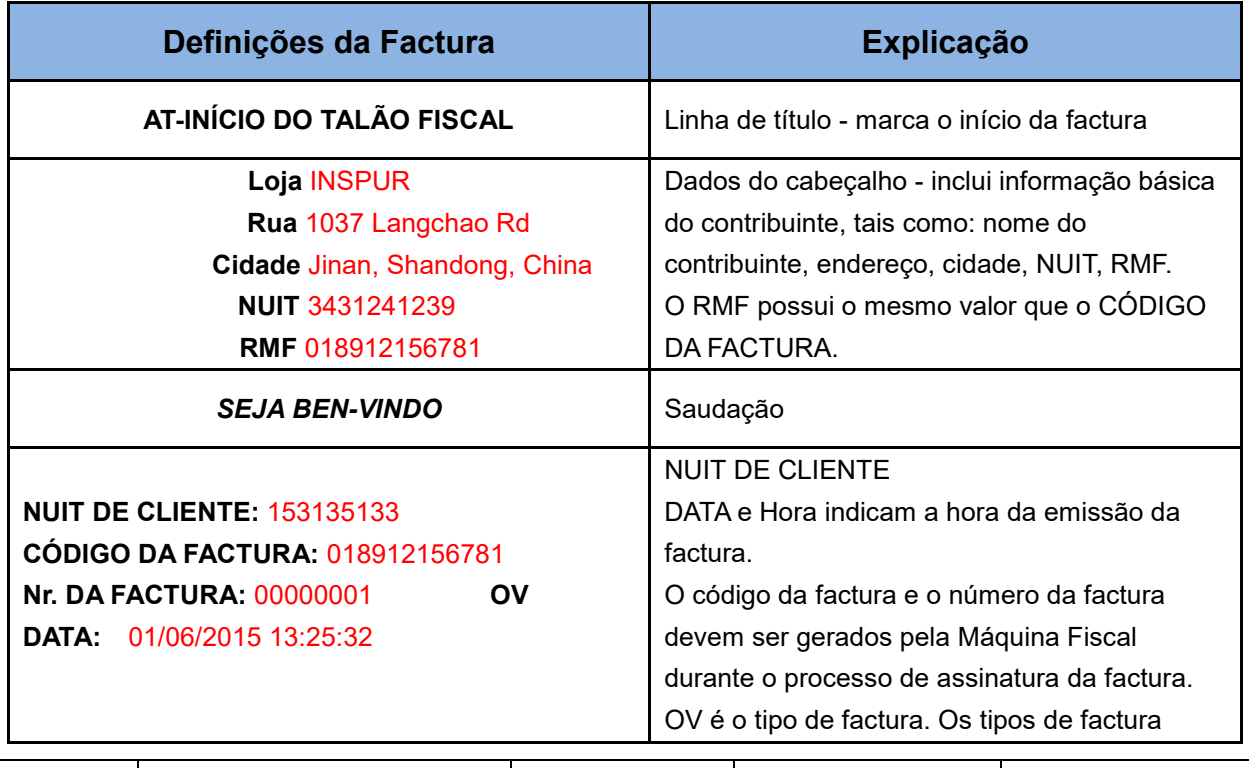

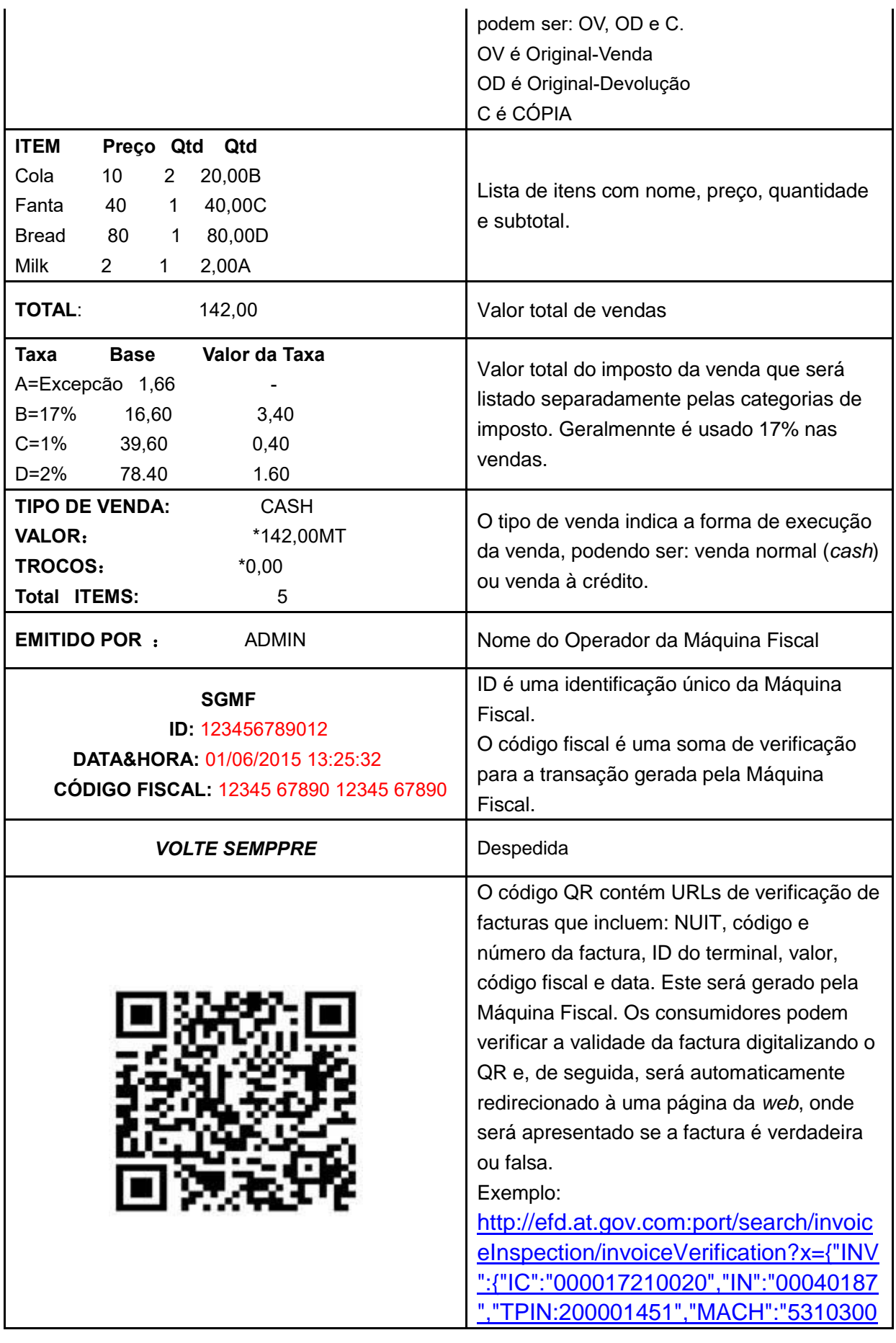

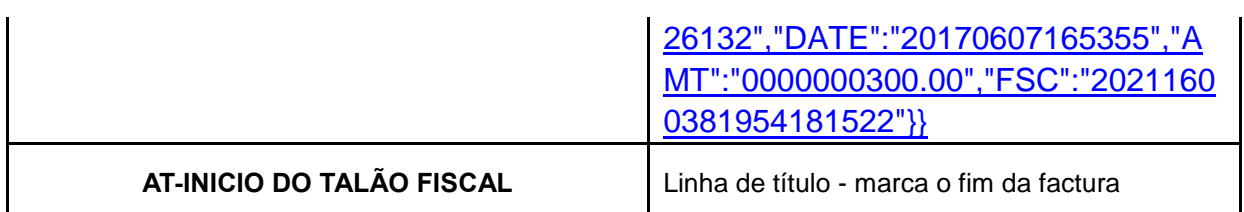

Tabela 5: Principais recursos da factura

# <span id="page-13-0"></span>**4. Protocolos de Comunicação**

Esta secção descreve os detalhes da comunicação entre as Máquinas Fiscais e o SGMF, este serão usados para a integração e comunicação de vários cenários de colecta de factura. De acordo com as instruções aqui inclusas, os desenvolvidores de Máquinas Fiscais são capazes de desenvolver as funções, protocolos e processos de negócios para garantir a comunicação Máquina Fiscal-SGMF.

# <span id="page-13-1"></span>**4.1.Padrões técnicos**

Os dados da comunicação entre as de Máquinas Fiscais e o SGMF devem seguir os seguintes padrões:

- SGMF receberá dados das Máquinas Fiscais através do protocolo **HTTP**;
- Os dados enviados pelas Máquinas Fiscais serão encapsulados no formato **JSON**;
- Os dados fiscais serão criptografados usando o algoritmo **DES** com uma chave aleatória de oito bytes. O modo de criptografia é **ECB** e o modo de preenchimento é com **zero bytes**.
- $\triangleright$  A fim de aumentar a segurança da transmissão de dados, a chave DES aleatória deve ser criptografada pelo algoritmo **RSA** usando a chave privada distribuída pelo SGMF.
- Um par de chaves RSA será criado para cada Máquina Fiscal e usado para a criptografia do pacote de dados transmitidos entre SGMF e a Máquina Fiscal. Todas as chaves públicas serão gravadas no SGMF. A chave privada exclusiva de cada Máquina Fiscal será baixada durante o processo de inicialização do Máquina Fiscal. O método de criptografia RSA é ECB e o modo de preenchimento é **PKCS1Padding**.

# <span id="page-13-2"></span>**4.2.Requisitos de alto nível**

Esta secção descreve os requisitos de alto nível a serem considerados ao modificar informações da Máquina Fiscal.

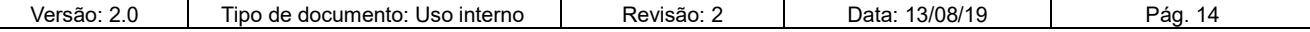

- 1. Em primeiro lugar, um processo de inicialização deve ser executado na Máquina Fiscal para obter as informações fiscais através da conexão com a Internet.
- 2. A Máquina Fiscal deve solicitar automaticamente as facturas do SGMF quando as facturas restantes forem insuficientes.
- 3. A Máquina Fiscal deve retornar as facturas ao SGMF quando estas não mais forem necessárias.
- 4. A máquina fiscal deve calcular o valor do imposto com base nos tipos e categorias de imposto para bens e serviços
- 5. A máquina fiscal deve poder emitir uma factura para cada transação, em modos *on-line* e *offline*, e deve criptografar os dados da factura e armazená-los localmente.
- 6. A máquina fiscal deve carregar a factura emitida para o SGMF em tempo real através da rede.

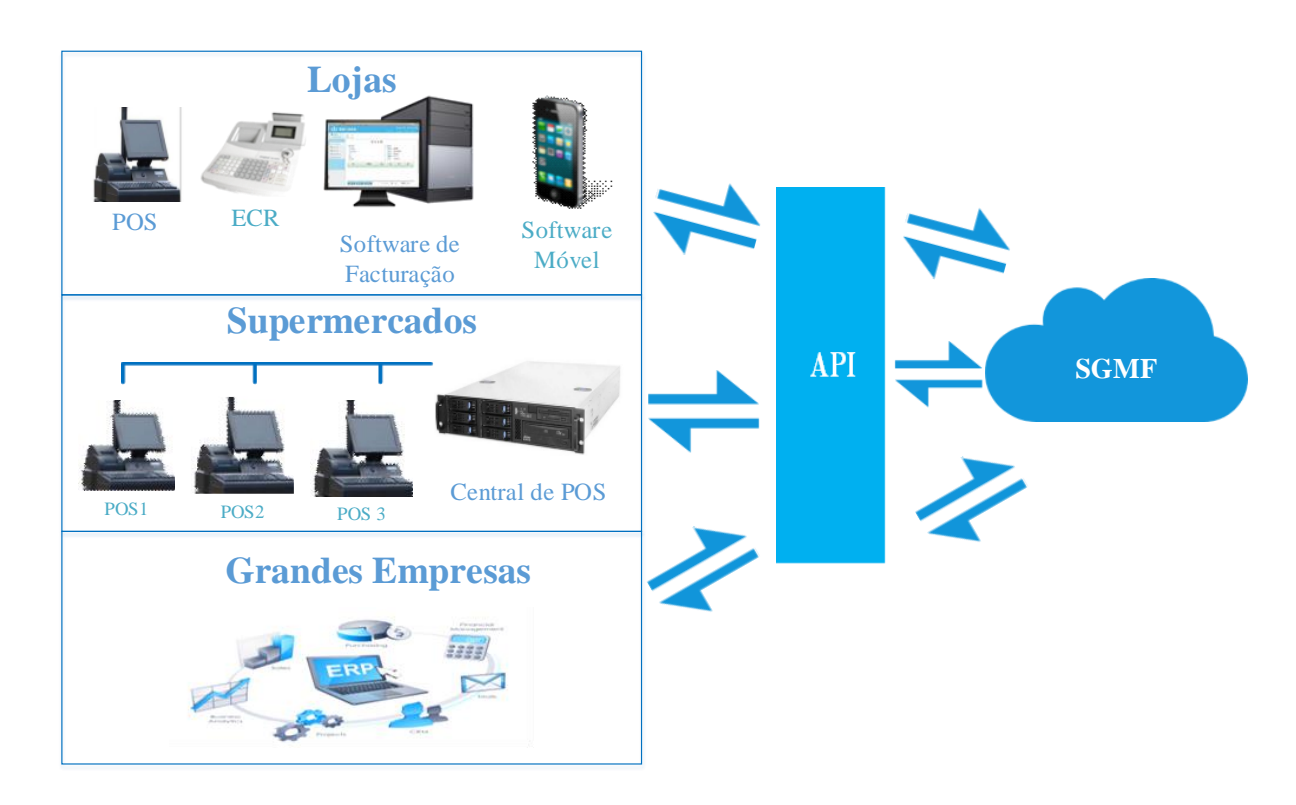

A figura abaixo apresenta arquitectura de alto nível do SGMF:

Figura 5: Requisitos de alto nível

Máquinas Fiscais na forma de *hardware* ou *software* são usados em diferentes cenários.

Sistemas de POS são amplamente utilizados em supermercados. Todo o Terminal POS em um supermercado deve ser conectado à central de POS, que este por sua vez é conectado ao SGMF.

Máquinas Fiscais podem ser usados para imprimir facturas eletrônicas para cenários requisições

![](_page_14_Picture_153.jpeg)

contínuas por mecanismos de impressão confiáveis de forma automática.

Os SDCs com impressora térmica são usados para fornecer um mecanismo de identificação seguro e preciso do mecanismo criptografia, para assegurar a proteção e a assinatura da factura.

Os FCRs são fornecidos para aplicação em diferentes cenários, o que pode gerar um código fiscal exclusivo para cada factura e carregar os dados da factura para o SGMF de uma forma segura.

O software de facturação é usado principalmente em PCs, que se comunica com o SGMF em tempo real. As facturas podem ser emitidas sem o uso de componentes fiscais específicos.

# <span id="page-15-0"></span>**4.3. Requisitos Funcionais Mínimos**

Esta secção descreve os requisitos mínimos das funções a serem considerados ao projectar uma Máquina Fiscal, para se comunicar com o SGMF.

# <span id="page-15-1"></span>**4.3.1.Descrição dos campos de Factura**

**ID do Terminal**: um número de série único para identificação do fornecedor, identificando o modelo autorizado do Desenvolvedor de Máquinas Fiscais e o número de série.

**Código de Registo:** alocado pela AT quando a Máquina Fiscal é registada no SGMF.

**Tipo de imposto**: Especifica o tipo de imposto usado pelo contribuinte.

**Categoria de imposto:** uma ou mais categorias de impostos são agrupadas em um tipo de imposto.

**Taxa de imposto:** Um imposto sobre vendas em percentagem sobre a venda de bens ou serviços, imposto pelo governo. Uma taxa de imposto é identificada exclusivamente por categoria de imposto.

**Nota de crédito:** Se os clientes desejarem reembolsar os bens ou serviços, uma nova factura será emitida e o valor de uma nova factura será menor ou igual à factura original.

# <span id="page-15-2"></span>**4.3.2.Inicialização**

A Máquina Fiscal precisa solicitar o registo no SGMF antes de emitir as facturas. Durante o processo de registo de Máquina Fiscal, à cada Máquina Fiscal será alocado por um ID do terminal exclusivo e um código de registo para inicialização.

O processo de inicialização é usado para definir as informações fiscais na Máquina Fiscal, tais como: NUIT, nome da conta fiscal, taxas de impostos e informações de monitoria. Durante o processo de inicialização, a Máquina Fiscal receberá um ID exclusivo de terminal e uma chave privada RSA do SGMF por meio de um código de registo Em seguida, a Máquina Fiscal irá capturar as informações fiscais do contribuinte no SGMF através do ID exclusivo de terminal e gravá-lo localmente.

![](_page_15_Picture_144.jpeg)

![](_page_16_Figure_1.jpeg)

A figura abaixo apresenta o processo de inicialização da Máquina Fiscal:

Figura 6: Processo de Inicialização da Máquina Fiscal

Os detalhes das informações de monitoria são apresentados abaixo. Todas as informações podem ser configuradas no SGMF durante o processo de inicialização.

![](_page_16_Picture_196.jpeg)

Tabela 6: Processo de Inicialização da Máquina Fiscal

![](_page_16_Picture_197.jpeg)

# <span id="page-17-0"></span>**4.3.3.Solicitação da Série de Facturas**

A série de facturas é um intervalo do número de talão fiscal eletrônica com o nº de início e o nº final. Um número único de factura eletrônica é composto por um número e um código. O código da factura é uma combinação de código postal, ano, nº do lote e tipo de imposto. O número da factura é um número de série que se auto incrementa a partir do nº inicial até ao nº final em uma série de factura. A Máquina Fiscal irá solicitar a série de facturas no SGMF automaticamente e gravar localmente. Cada factura será alocada por um número de factura eletrônica para emissão. Quando a quantidade restante de facturas for inferior a 20% (pode ser configurada no SGMF), as Máquinas Fiscais solicitarão automaticamente a série de factura no SGMF.

![](_page_17_Figure_3.jpeg)

A figura abaixo apresenta o processo de solicitação da série de facturas:

Figura 7: Processo de Alocação de Série de Facturas

A máquina fiscal exibirá os detalhes da série da factura usada actualmente. As informações envolverão o número actual da factura eletrônica, o número inicial e o número final da série de factura.

# <span id="page-17-1"></span>**4.3.4.Cálculo do Imposto**

Os impostos para itens na factura são calculados pela taxa de imposto (17%), com base com base na categoria de imposto associada ao item. A tabela abaixo mostra a categoria de imposto e taxa relacionada.

![](_page_17_Picture_148.jpeg)

![](_page_18_Picture_173.jpeg)

Tabela 7: Cálculo do Imposto

# <span id="page-18-0"></span>**4.3.5.Emissão de factura**

A Máquina Fiscal emitirá uma factura para cada transação. As informações impressas na factura incluem informações do fornecedor, código da factura, número da factura, detalhes dos bens ou serviços, valor total, valor total do imposto, informações do cliente, data e hora. Um código fiscal será criado e impresso no final da factura. O código fiscal é gerado por um algoritmo específico com os seguintes sete elementos: hora de facturação, número da factura, código da factura, NUIT, valor total, ID do terminal e chave privada. A Máquina Fiscal imprimirá a factura e gravará os dados da factura localmente. A figura abaixo apresenta o processo de emissão de facturas:

![](_page_18_Figure_5.jpeg)

Figura 8: Emissão de Facturas

# <span id="page-18-1"></span>**4.3.6.Carregamento de Factura**

Esta secção descreve o processo de carregamento de Factura, da Máquina Fiscal ao SGMF após a Máquina Fiscal emitir uma factura.

![](_page_18_Picture_174.jpeg)

#### **Configuração de Rede:**

Para enviar a factura em tempo real, é necessário estabelecer um canal de comunicação (através da rede) entre a Máquina Fiscal e o SGMF.

#### **Endereço IP do Servidor:**

A Máquina Fiscal carregará os dados da factura para o SGMF em tempo real. Para fins de comunicação, o IP do servidor do SGMF deve ser configurado primeiro.

## <span id="page-19-0"></span>**4.3.7.Retorno da Série de Factura**

A finalidade deste processo é devolver a(s) factura(s) não utilizada(s) em uma série alocada para a Máquina Fiscal quando os contribuintes não usarem mais a Máquina Fiscal.

# <span id="page-19-1"></span>**4.4. Protocolos**

Esta secção descreve os protocolos de comunicação do SGMF. Para o envio da informação de facturação a Máquina Fiscal do Contribuinte encapsula os dados da transação no formato JSON e envia-os ao SGMF através do protocolo HTTP. Os dados em JSON são codificados no formato utf-8.

Estas instruções descrevem a especificação do protocolo de comunicação dos dados de comunicação entre Máquina Fiscal e o SGMF, incluindo requisitos de segurança na transmissão da dados na rede.

As diretrizes aqui apresentradas estabelecem os canais de comunicação de dados da seguinte forma:

- Camada de Rede: Conexão através do protocolo HTTP; submissão de dados através do método POST; uso do protocolo HTTP na versão 1.0 ou acima.
- Camada de Negócios: Pacote de dados baseados no protoco JSON.

## <span id="page-19-2"></span>**4.4.1.Comandos da API**

Para garantir a comunicação entre as Máquinas fiscais e o SGMF existe um conjunto de comandos/métodos/funções que devem ser implementados pelos desenvolvedores de Máquinas fiscais.

![](_page_19_Picture_122.jpeg)

#### PROTOCOLO DE INTEGRAÇÃO ENTRE MÁQUINAS FISCAIS E SGMF  $\mathcal{L}_\text{max}$  and  $\mathcal{L}_\text{max}$  and  $\mathcal{L}_\text{max}$  and  $\mathcal{L}_\text{max}$  and  $\mathcal{L}_\text{max}$  and  $\mathcal{L}_\text{max}$

![](_page_20_Figure_1.jpeg)

Figura 9: Comandos da API

# <span id="page-20-0"></span>**4.4.2.Estrutura de dados dos protocolos**

Os conteúdos do protocolo de comunicação incluem os comandos de requisição e resposta (*request/response*), tais como inicialização, informação de modificação, pedido de série de facturas, carregamento de factura, retorno de factura, consulta de factura, etc. Todos os dados são orgnizados no formato JSON.

Formato de dados de requisição:

```
POST /iface/index HTTP/1.0
Content-Length: 1300
Content-Type: application/json;Charset=utf-8
Host:211.90.56.2
{
     "message": {
         "body": {
              "data": {
                  "device": " terminal identification number",
                  "serial": "serial number of request",
                  "bus id": "business identity ",
                  "content": "encrypted business content",
                  "sign": "MD5 summary of content",
                  "key": " encrypted random key"
 }
         }
    }
}
```
A tabela abaixo apresenta os detalhes dos dados de requisição:

#### PROTOCOLO DE INTEGRAÇÃO ENTRE MÁQUINAS FISCAIS E SGMF  $\mathcal{L}_\text{max}$  and  $\mathcal{L}_\text{max}$  and  $\mathcal{L}_\text{max}$  and  $\mathcal{L}_\text{max}$  and  $\mathcal{L}_\text{max}$  and  $\mathcal{L}_\text{max}$

![](_page_21_Picture_172.jpeg)

Tabela 8: Esrutrura de dados da Requisição

Formato dos dados de resposta:

```
HTTP/1.0 200 OK
Content-Length:1300
Content-Type: application/json; Charset=utf-8
```

```
{
```

```
"message": {
    "body": {
         "data": {
             "device": " terminal identification number",
             "serial": "serial number of request",
             "bus id": "business identity ",
             "content": "encrypted business content",
             "sign": "MD5 summary of content",
             "key": " encrypted random key"
        }
    }
```
Versão: 2.0 | Tipo de documento: Uso interno | Revisão: 2 | Data: 13/08/19 | Pág. 22

*}*

*}*

A tabela abaixo mostra os detalhes dos dados de resposta:

![](_page_22_Picture_165.jpeg)

Tabela 9: Estrutura de dados da Resposta

# <span id="page-22-0"></span>**4.4.3.Inicialização**

Esta sessão descreve a estrutura e o processo de dados no comando de inicialização da Máquina Fiscal. A Máquina Fiscal deve ser inicializada em primeiro lugar para que as informações fiscais sejam definidas, informações tais como: NUIT, nome da conta fiscal, taxas de impostos e informações de monitoria. Durante o processo de inicialização, a Máquina Fiscal receberá um ID exclusivo do terminal e uma chave privada do algoritmo RSA por meio de um código de registo Em seguida, a Máquina Fiscal deve capturar as informações fiscais do contribuinte no SGMF por uma identidade exclusiva do terminal.

A figura abaixo mostra os três subcomandos de *handshake* nos comandos de inicialização da Máquina Fiscal:

![](_page_22_Picture_166.jpeg)

![](_page_23_Figure_1.jpeg)

Figura 10: Comandos de Incialização

#### **1. Solicitação da Chave Privada**

O comando de solicitação da chave privada é usado para solicitar a chave privada e o ID do terminal no SGMF usando o código de registo que é atribuida pela AT.

#### **Dados da Requisição**

Os dados da empresa são apresentados da seguinte forma:

![](_page_23_Picture_172.jpeg)

![](_page_23_Picture_173.jpeg)

#### PROTOCOLO DE INTEGRAÇÃO ENTRE MÁQUINAS FISCAIS E SGMF  $\mathcal{L}_\text{max}$  and  $\mathcal{L}_\text{max}$  and  $\mathcal{L}_\text{max}$  and  $\mathcal{L}_\text{max}$  and  $\mathcal{L}_\text{max}$  and  $\mathcal{L}_\text{max}$

![](_page_24_Picture_201.jpeg)

Tabela 10: Requisição da Chave Privada

Exemplo de dados de negócio:

```
{
```
*}*

```
"license": "531030026147",
"sn": "187603000010",
"sw_version": "1.2",
"model": "IP-100",
"manufacture": "Inspur",
"imei": "359833002198832",
"os": "linux2.6.36",
"hw_sn": "3458392322"
```
Exemplo de dados de negócio:

```
{
      "message": {
          "body": {
              "data": {
                   "device": "531030026147",
                   "serial": "000000",
                   "bus_id": "R-R-01",
                   "content": "XXX",
                   "sign": "YYY",
                   "key": ""
  }
          }
     }
}
```
**Nota**: O campo do dispositivo deve ser o código de registo e a chave DES usada na criptografia são os últimos 8-bytes do código de registo O campo da chave deve estar vazio, pois não há chave

privada RSA na solicitação.

#### **Dados de Resposta**

A Máquina Fiscal deve ter sido registrado no SGMF, e as operações subsequentes não serão permitidas se a Máquina Fiscal não tiver sido registrada. Durante o processo de solicitação da chave privada, a cada Máquina Fiscal será alocado um ID de terminal exclusivo e um código de registo para inicialização. O SGMF criará um par de chaves RSA para criptografia de transmissão de dados entre a Máquina Fiscal e o SGMF.

O comando R-A-01 retornará o ID do terminal e a chave privada da Máquina Fiscal. A tabela abaixo mostra os detalhes dos dados de resposta da respota R-A-01.

![](_page_25_Picture_193.jpeg)

Tabela 11: Resposta da Chave Privada

Exemplo de dados de negócio:

```
{
      "code": "200",
      "desc": "ok",
      "id": "011246589808",
      "secret": "XXXXXXX"
}
Exemplo de dados de negócio:
 {
      "message": {
          "body": {
               "data": {
```
 *"device": "531030026147",*

![](_page_25_Picture_194.jpeg)

```
 "serial": "000000",
                  "bus_id": "R-A-01",
                  "content": "XXX",
                  "sign": "YYY",
                  "key": ""
 }
         }
     }
}
```
**Nota**: O campo do dispositivo deve ser o código de registo e a chave DES usada na criptografia são os últimos 8-bytes do código de registo O campo da chave deve estar vazio, pois não há chave privada RSA na solicitação.

#### **2. Solicitação de Informações Fiscais**

Este comando é usado para solicitar informações fiscais no SGMF através do ID do terminal. As informações fiscais incluem NUIT, tipo de imposto, categoria de imposto, taxa de imposto, informações de monitoramento entre outros.

#### **Dados da Requisição**

Os dados da requisição são apresentados da seguinte forma:

![](_page_26_Picture_175.jpeg)

![](_page_26_Picture_176.jpeg)

Exemplo de dados de negócio:

```
 "id": "531030026147"
```

```
}
```
*{*

*{*

Exemplo de dados de negócio:

```
 "message": {
     "body": {
         "data": {
              "device": "531030026147",
              "serial": "000000",
              "bus_id": "R-R-02",
              "content": "XXX",
              "sign": "YYY",
              "key": "KKK"
```
![](_page_26_Picture_177.jpeg)

 *} } } }*

**Nota**: O campo chave não está vazio porque a Máquina Fiscal tem a chave privada RSA no comando de solicitação da chave privada.

#### **Dados da Resposta**

Este comando é usado pelo SGMF para enviar informações fiscais para a Máquina Fiscal. Se o registo for bem-sucedido, serão retornadas informações fiscais (NUIT, taxa de imposto, limite de valor, etc.) para a Máquina Fiscal, e a Máquina Fiscal deverá salvar as informações localmente. Os dados de negócio da resposta são mostrados abaixo:

![](_page_27_Picture_236.jpeg)

![](_page_27_Picture_237.jpeg)

### PROTOCOLO DE INTEGRAÇÃO ENTRE MÁQUINAS FISCAIS E SGMF  $\mathcal{L}_\text{max}$  and  $\mathcal{L}_\text{max}$  and  $\mathcal{L}_\text{max}$  and  $\mathcal{L}_\text{max}$  and  $\mathcal{L}_\text{max}$  and  $\mathcal{L}_\text{max}$

![](_page_28_Picture_232.jpeg)

![](_page_28_Picture_233.jpeg)

Τ

![](_page_29_Picture_197.jpeg)

Tabela 13: Resposta das Informações Fiscais

As informações de monitoria são configuradas por operadores credenciados pela AT. Nos casos em que a AT não deseje limitar nenhuma das informações de monitoramento, o operador autorizado definirá "0" para indicar que não há limite.

**Valor Máximo da Factura Única** é o valor máximo permitido em uma única factura para um contribuinte específico. Esta disposição impedirá o contribuinte de emitir uma factura com um valor além de um limite especificado. Actualmente, não há disposição legal para limitar o valor da factura única, como tal, as Máquinas fiscais não terão limite.

**Quantidade Mensal de Factura** é a quantidade máxima de facturas permitidas por um contribuinte específico em um mês. Essas facturas serão então alocadas à respectiva Máquina Fiscal para este contribuinte. Quando o contribuinte esgota a quantidade máxima mensal, a Máquina Fiscal não pode emitir mais facturas. No entanto, o contribuinte pode solicitar a alteração deste limite.

**Quantidade de Factura em modo** *offline* é a quantidade máxima de facturas que uma Máquina Fiscal pode emitir quando o dispositivo perde a conectividade com o SGMF. Quando o limite de quantidade de facturas em modo *offline* for atingido, a Máquina Fiscal não poderá mais emitir facturas. No entanto, uma vez que a conectividade seja recuperada, as facturas em modo *offline* serão transmitidas para o SGMF e, em seguida, a Máquina Fiscal estará pronto para emitir facturas.

**Limite Mensal de Nota de Crédito** refere-se ao valor total máximo de notas de crédito que podem ser emitidas em um mês ou (b) o número máximo de notas de crédito que podem ser emitidas em um mês. Uma vez atingido o limite estabelecido, nenhuma outra nota de crédito pode ser emitida sem a aprovação da AT.

**Quantidade de Facturas Obtidas** refere-se ao número máximo de números de facturas eletrônicas que o SGMF pode alocar a um contribuinte. Esses números exclusivos de factura electrônica são gerados automaticamente pelo SGMF e alocados para Máquinas Fiscais específicas, que serão exibidos nas facturas. A AT aprovará um limite máximo de facturas electrônicas que o contribuinte pode reter em qualquer momento específico. No entanto, o sistema permitirá reatribuir as facturas electrônicas quando o limite do número da factura electrônicas estiver abaixo do limite definido. O reabastecimento será feito automaticamente.

**Quantidade restante** é o número de facturas restantes na Máquina Fiscal que não foram emitidas. A quantidade restante pode ser definida da seguinte forma:

#### T = Quantidade restante \* Quantidade de Facturas obtidas

![](_page_29_Picture_198.jpeg)

Quando as facturas restantes forem menores que T, a Máquina Fiscal enviará automaticamente a solicitação de facturas ao SGMF.

**Tipo de imposto** é a descrição do tipo de imposto, como IVA.

**Categoria de Imposto** é um array da categoria de imposto.

Exemplo de dados de negócio:

```
{
     "code": "200",
     "desc": "ok",
     "taxpayer": {
         "tpin": "200022423",
         "vat": "40068842",
         "name": "Inspur",
         "address": "Jinan,Shandong,China"
      },
      "tax-control": {
         "offline-num": 20,
         "single-amount": 3000.05,
         "monthly-invoice-quantity": 1000,
         "monthly-credit-note-amount": 10000.05,
         "approved-date ": "20100101",
         "approved-mode": "00",
          "invoice-holding-quantity": 1000,
          "remain-threshold": 20,
        "monthly-credit-note-num":7
      },
      "tax-types": [
         {
             "tax-type": "VAT",
             "category": [
 {
                     "no": 1,
                      "tax-code": "A",
                     "tax-name": "standard rate",
                      "tax-rate": 0.16,
                      "effective-date": 20170312,
                      "expire-date": 20171231
 }
 ]
         }
     ],
   "backup-ip": [
         {
             "server-ip": "211.80.3.250",
```

```
 "server-port": "80"
          },
          {
               "server-ip": "211.81.3.250",
               "server-port": "80"
          }
     ]
}
```
Exemplo de dados de negócio:

```
{
     "message": {
         "body": {
             "data": {
                  "device": "531030026147",
                  "serial": "000000",
                  "bus_id": "R-A-02",
                  "content": "XXX",
                  "sign": "YYY",
                  "key": "KKK"
 }
         }
     }
}
```
### **3. Notificação do Sucesso de Inicialização**

Quando a Máquina Fiscal tiver sido inicializado com sucesso, a informação de sucesso será enviada ao SGMF.

#### **Dados da Requisição:**

Os dados da mensagem são apresentados da seguinte forma:

![](_page_31_Picture_174.jpeg)

Tabela 14: Requisição da Inicialização

Exemplo de dados de negócio:

```
 "id": "531030026147"
```

```
}
```
*{*

Exemplo de dados de negócio:

```
{
     "message": {
         "body": {
             "data": {
                  "device": "531030026147",
                  "serial": "000000",
                  "bus_id": "R-R-03",
                  "content": "XXX",
                  "sign": "YYY",
                  "key": "KKK"
 }
         }
     }
}
```
#### **Dados da resposta**

Quando o SGMF recebe a notificação de sucesso da inicialização, ele retornará o código de sucesso e as informações relacionadas à Máquina Fiscal. Os dados são apresentados na tabela abaixo:

![](_page_32_Picture_184.jpeg)

Tabela 15: Resposta da Inicialização

Exemplo de dados de negócio:

```
{
      "code": "200",
      "desc": "ok"
}
Exemplo de dados de negócio:
 {
      "message": {
          "body": {
               "data": {
                   "device": "531030026147",
```

```
 "serial": "000000",
```
![](_page_32_Picture_185.jpeg)

```
 "bus_id": "R-A-03",
                   "content": "XXX",
                   "sign": "YYY",
                   "key": "KKK"
              }
          }
     }
}
```
# <span id="page-33-0"></span>**4.4.4.Modificação de Informações Fiscais**

Se as informações básicas do contribuinte, informações de monitoria ou informações fiscais forem modificadas no SGMF, a Máquina Fiscal obterá o comando de modificação do SGMF na resposta do comando de monitoramento e, em seguida, executará o comando de modificação das informações fiscais automaticamente.

#### **Dados de Requisição**

Os dados da mensagem são apresentados da seguinte forma:

![](_page_33_Picture_167.jpeg)

Tabela 16: Requisição da Modificação de Informações Fiscais

Exemplo de dados de negócio:

```
{
      "id": "531030026147"
}
Exemplo de dados de negócio:
 {
      "message": {
          "body": {
              "data": {
                  "device": "531030026147",
                  "serial": "000000",
                  "bus_id": "INFO-MODI-R",
                  "content": "XXX",
                  "sign": "YYY",
                  "key": "KKK"
  }
          }
```
![](_page_33_Picture_168.jpeg)

*}*

 *}*

#### **Dados de Resposta**

Quando o SGMF recebe a solicitação da Máquina Fiscal, o SGMF envia as últimas informações fiscais à Máquina Fiscal, que são as mesmas informações de resposta do comando fiscal da solicitação.

```
Exemplo de INFO-MODI-A:
 {
      "code": "200",
      "desc": "ok",
      "taxpayer": {
          "tpin": "200022423",
          "vat": "40068842",
          "name": "Inspur",
          "address": "Jinan,Shandong,China"
       },
       "tax-control": {
          "offline-num": 20,
          "single-amount": 3000.05,
          "monthly-invoice-quantity": 1000,
          "monthly-credit-note-amount": 10000.05,
          "approved-date ": "20100101",
          "approved-mode": "00",
           "invoice-holding-quantity": 1000,
           "remain-threshold": 20,
         "monthly-credit-note-num":7
       },
       "tax-types": [
          {
              "tax-type": "VAT",
              "category": [
  {
                      "no": 1,
                      "tax-code": "A",
                      "tax-name": "standard rate",
                      "tax-rate": 0.16,
                      "effective-date": 20170312,
                      "expire-date": 20171231
  },
  {
                      "no": 2,
                      "tax-code": "B",
                      "tax-name": "Minimum Taxable Value",
```
![](_page_34_Picture_165.jpeg)

```
 "tax-rate": 0.16,
                      "effective-date": 20170312,
                      "expire-date": 20171231
 }
 ]
         }
     ],
    "backup-ip": [
         {
              "server-ip": "211.80.3.250",
              "server-port": "80"
         },
         {
              "server-ip": "211.81.3.250",
              "server-port": "90"
         }
      ]
}
```
Exemplo de dados de respota:

```
{
     "message": {
         "body": {
             "data": {
                  "device": "531030026147",
                  "serial": "000000",
                  "bus_id": "INFO-MODI-A",
                  "content": "XXX",
                  "sign": "YYY",
                  "key": "KKK"
 }
         }
     }
}
```
# <span id="page-35-0"></span>**4.4.5.Pedido da Série de Facturas**

Este comando é usado pela Máquina Fiscal para solicitar novas facturas a serem emitidas pelo SGMF. As informações da série da facturas aplicada envolverão o código da fatura, o nº do início, o nº final e os números das facturas nesta série. Quando o número restante de facturas for menor que o limite da Quantidade de faturas restantes, a Máquina Fiscal aplicará a nova série de facturas automaticamente a partir do SGMF.

A sequência do processo de aplicação de faturas é ilustrada na Figura 9.

![](_page_35_Picture_155.jpeg)

![](_page_36_Figure_1.jpeg)

Figura 11: Pedido de Série de Facturas

#### **Dados da Solicitação**

A Máquina Fiscal deve executar o comando de solicitação de facturas antes da sua emissão.

![](_page_36_Picture_157.jpeg)

Tabela 17: Requisição da Emissão de Facturas

Exemplo de dados da mensagem:

```
{
       "id": "531030026147"
 }
Exemplo de dados da requisição:
  {
       "message": {
            "body": {
                "data": {
                    "device": "531030026147",
                    "serial": "000000",
                    "bus_id": "INVOICE-APP-R",
                    "content": "XXX",
                    "sign": "YYY",
                    "key": "KKK"
               }
           }
      }
 }
```
![](_page_36_Picture_158.jpeg)

#### **Dados da resposta**

A série de factura é um intervalo do números do talão fiscal electrônico com um número de início e um número de fim. Um número exclusivo do talão fiscal electrônico é composto de um número e um código. O código da factura é uma combinação de código postal, ano, nº do lote e tipo de imposto. O número da factura é um número de série que se auto incrementa do número de início até o número de fim em uma série de factura. A máquina fiscal deve importar essas facturas e emitir uma factura de cada vez.

![](_page_37_Picture_192.jpeg)

Tabela 18: Resposta da Emissão de Facturas

Exemplo de dados da mensagem:

```
{
       "code": "200",
       "desc": "success",
       "invoice": [
           {
                "code": "000016130010",
                "number-begin": "11602",
                "number-end": "11603"
           }
      ]
 }
Exemplo de dados da requisição:
  {
       "message": {
```

```
 "body": {
```
![](_page_37_Picture_193.jpeg)

```
 "data": {
                   "device": "531030026147",
                  "serial": "000000",
                   "bus_id": "INVOICE-APP-A",
                   "content": "XXX",
                   "sign": "YYY",
                   "key": "KKK"
              }
         }
    }
}
```
# <span id="page-38-0"></span>**4.4.6.Carregamento de Factura**

Este comando é usado pela Máquina Fiscal para enviar os detalhes da factura para o SGMF. Se a Máquina Fiscal estiver em modo *on-line*, os dados da factura serão enviados para o SGMF imediatamente, caso contrário, os dados da factura serão salvos localmente em estado pendente para serem enviados ao SGMF até que a Máquina Fiscal retorne ao estado de *on-line*.

![](_page_38_Picture_192.jpeg)

#### **Dados da Requisição**

Versão: 2.0 | Tipo de documento: Uso interno | Revisão: 2 | Data: 13/08/19 | Pág. 39

### PROTOCOLO DE INTEGRAÇÃO ENTRE MÁQUINAS FISCAIS E SGMF  $\mathcal{L}_\text{max}$  and  $\mathcal{L}_\text{max}$  and  $\mathcal{L}_\text{max}$  and  $\mathcal{L}_\text{max}$  and  $\mathcal{L}_\text{max}$  and  $\mathcal{L}_\text{max}$

![](_page_39_Picture_260.jpeg)

![](_page_39_Picture_261.jpeg)

#### PROTOCOLO DE INTEGRAÇÃO ENTRE MÁQUINAS FISCAIS E SGMF  $\mathcal{L}_\text{max}$  and  $\mathcal{L}_\text{max}$  and  $\mathcal{L}_\text{max}$  and  $\mathcal{L}_\text{max}$  and  $\mathcal{L}_\text{max}$  and  $\mathcal{L}_\text{max}$

![](_page_40_Picture_257.jpeg)

#### Tabela 19: Requisição do Carregamento de Factura

Exemplo de dados da mensagem:

*{*

```
"id": "531030026147",
"POS-SN": "092344823532",
 "declaration-info": {
     "invoice-code": "16130010",
     "invoice-number": "000017210020",
     "buyer- tpin ": "100022473",
     "buyer-vat-acc-name": "40168862",
     "buyer-name": "Baidu",
     "buyer-address": "Beijing,China",
     "buyer-tel": "400-860-0011",
```
![](_page_40_Picture_258.jpeg)

```
 "tax-amount": 1.3,
         "total-amount": 10,
         "total-discount": 0,
         "invoice-status": "01",
         "invoice-issuer": "Cashier01",
         "invoicing-time": 1503991003,
         "old-invoice-code": "",
         "old-invoice-number": "",
         "fiscal-code": "11298303812903938000",
         "memo": "value",
        "currency-type": "USD",
        "conversion-rate": 6.5434,
         "sale-type": 1,
         "items-info": [
 {
                  "no": 1,
                  "tax-category-code": "A",
                  "tax-category-name": "Standard Rate",
                 "name": "apple",
                 "barcode": "6009706160821",
                  "count": 1.00,
                  "amount": 10.00,
                  "tax-amount": 1.30,
                  "discount": 0,
                  "unit-price": 10.00,
                  "tax-rate": 0.15,
                 "rrp": 12.00
             },
 {
                  "no": 2,
                  "tax-category-code": "B",
                  "tax-category-name": "MTV",
                 "name": "pear",
                 "barcode": "6009706160821",
                  "count": 1.00,
                  "amount": 10.00,
                  "tax-amount": 1.30,
                  "discount": 0,
                  "unit-price": 10.00,
                  "tax-rate": 0.15,
                   "rrp": 12.00
             },
 {
                  "no": 3,
```
![](_page_41_Picture_162.jpeg)

```
Versão: 2.0 | Tipo de documento: Uso interno | Revisão: 2 | Data: 13/08/19 | Pág. 43
                       "tax-category-code": "A",
                       "tax-category-name": "Standard Rate",
                        "name": "pear",
                        "barcode: "6009706160821",
                       "count": 1.00,
                       "amount": 10.00,
                       "tax-amount": 1.30,
                       "discount": 0,
                      "unit-price": 10.00,
                      "tax-rate": 0.15,
                     "rrp": 12.00
     }
             ],
            "tax-info": [
              {
                  "tax-code": "A",
                  "tax-name": "standard rate",
                  "tax-rate": 0.16,
                  "tax-value": 100
             },
              {
                  "tax-code": "C1",
                  "tax-name": "export",
                  "tax-rate": 0,
                  "tax-value": 0
             }
         ]
        }
    }
  Exemplo de dados da requisição:
    {
         "message": {
              "body": {
                  "data": {
                      "device": "531030026147",
                      "serial": "000000",
                      "bus_id": "INVOICE-REPORT-R",
                      "content": "XXX",
                      "sign": "YYY",
                      "key": "KKK"
     }
             }
         }
    }
```
#### **Dados da Resposta**

O resultado do carregamento (*upload)* será retornado nos dados de resposta. Se houver algo errado no processo de recebimento da factura, o sistema fornecerá um código de erro e uma mensagem correspondente à Máquina Fiscal.

![](_page_43_Picture_183.jpeg)

Tabela 20: Resposta do Carregamento de Factura

Exemplo de dados da mensagem:

```
 "code": "200",
 "desc": "success"
```
*{*

*}*

Exemplo de dados da requisição:

```
{
      "message": {
          "body": {
               "data": {
                   "device": "531030026147",
                   "serial": "000000",
                   "bus_id": "INVOICE-REPORT-A",
                   "content": "XXX",
                   "sign": "YYY",
                   "key": "KKK"
              }
         }
     }
}
```
## <span id="page-43-0"></span>**4.4.7.Consulta de Factura**

Esse comando é usado para a Máquina Fiscal consultar os detalhes da factura por código e número da factura. É mais útil consultar a factura original quando a Máquina Fiscal precisar emitir uma nota de crédito ou uma nota de débito.

![](_page_43_Picture_184.jpeg)

#### **Data da requisição:**

| <b>IDENTIFICADOR</b> |             | <b>INVOICE-RETRIEVE-R (Requisição-Consulta-</b><br>Factura) |                                    |
|----------------------|-------------|-------------------------------------------------------------|------------------------------------|
| Campo                | <b>Tipo</b> | Obrigatório                                                 | Descrição                          |
| id                   | string      | Sim                                                         | ID do Terminal. Comprimento: 12    |
| code                 | string      | Sim                                                         | Código da Factura. Comprimento: 12 |
| number               | string      | Sim                                                         | Número da Factura. Comprimento: 8  |

Tabela 21: Requisição da Consulta de Factura

Exemplo de dados da mensagem:

```
{
       "id": "531030026147",
       "code": "908764738223",
       "number": "00000034"
  }
Exemplo de dados da requisição:
  {
       "message": {
            "body": {
                "data": {
                    "device": "531030026147",
                    "serial": "000000",
                    "bus_id": "INVOICE-RETRIEVE-R",
                    "content": "XXX",
                    "sign": "YYY",
                    "key": "KKK"
                }
           }
       }
  }
```
#### **Dados da Resposta:**

O SGMF consultará os detalhes da factura através do código e número. Se a factura for localizada com sucesso, todas as informações desta serão enviadas para a Máquina Fiscal ou uma mensagem de erro será enviada.

![](_page_44_Picture_165.jpeg)

#### PROTOCOLO DE INTEGRAÇÃO ENTRE MÁQUINAS FISCAIS E SGMF  $\mathcal{L}_\text{max}$  and  $\mathcal{L}_\text{max}$  and  $\mathcal{L}_\text{max}$  and  $\mathcal{L}_\text{max}$  and  $\mathcal{L}_\text{max}$  and  $\mathcal{L}_\text{max}$

![](_page_45_Picture_268.jpeg)

![](_page_46_Picture_270.jpeg)

![](_page_47_Picture_182.jpeg)

Tabela 22: Resposta da Consulta de Factura

Exemplo de INVOICE-RETRIEVE-A:

```
{
  "code": "200",
  "desc": "OK",
  "declaration-info": {
          "invoice-code": "16130010",
          "invoice-number": "000017210020",
          "buyer-tpin": "100022473",
          "buyer-vat ": "40168862",
          "buyer-name": "Baidu",
          "buyer-address": "Beijing,China",
          "buyer-tel": "400-860-0011",
          "tax-amount": 1.3,
          "total-amount": 10,
          "total-discount": 0,
          "invoice-status": "01",
          "invoice-issuer": "Cashier01",
          "invoicing-date": "20170101000000",
          "old-invoice-code": "",
          "old-invoice-number": "",
          "fiscal-code": "11298303812903938000",
          "memo": "value",
         "sale-type": 1,
          "currency-type": "USD",
           "conversion-rate": 6.5434,
         "POS-SN": "092344823532",
          "items-info": [
 {
                  "no": 1,
                  "tax-category-code": "A",
                  "tax-category-name": "Standard Rate",
                    "name": "pear",
                    "barcode": "6009706160821",
                  "count": 1.00,
```
![](_page_47_Picture_183.jpeg)

```
 "amount": 10.00,
                  "tax-amount": 1.30,
                  "discount": 0,
                  "unit-price": 10.00,
                  "tax-rate": 0.15,
                    "rrp": 12.00
             },
 {
                  "no": 2,
                  "tax-category-code": "B",
                  "tax-category-name": "MTV",
                    "name": "pear",
                    "barcode": "6009706160821",
                  "count": 1.00,
                  "amount": 10.00,
                  "tax-amount": 1.30,
                  "discount": 0,
                  "unit-price": 10.00,
                  "tax-rate": 0.15,
                   "rrp": 12.00
             },
 {
                  "no": 3,
                  "tax-category-code": "A",
                  "tax-category-name": "Standard Rate",
                    "name": "pear",
                    "barcode": "6009706160821",
                  "count": 1.00,
                  "amount": 10.00,
                  "tax-amount": 1.30,
                  "discount": 0,
                  "unit-price": 10.00,
                  "tax-rate": 0.15,
                 "rrp": 12.00
 }
         ],"tax-info": [
 {
              "tax-code": "A",
              "tax-name": "standard rate",
              "tax-rate": 0.16,
              "tax-value": 100
         },
         {
              "tax-code": "C1",
```
![](_page_48_Picture_165.jpeg)

```
 "tax-name": "export",
                 "tax-rate": 0,
                 "tax-value": 0
            }
       ]
      }
  }
Exemplo de dados de resposta:
  {
        "message": {
            "body": {
                 "data": {
                      "device": "531030026147",
                     "serial": "000000",
                      "bus_id": "INVOICE-RETRIEVE-A",
                     "content": "XXX",
                      "sign": "YYY",
                      "key": "KKK"
                }
            }
       }
  }
```
# <span id="page-49-0"></span>**4.4.8.Sincronização de Tempo**

Para obter o tempo padrão, um dispositivo controlador de Tempo ou um componente similar deve ser instaladao e usado para manter o tempo correcto enquanto um dispositivo estiver desligado. A máquina fiscal deve ter capacidade de efectuar a sincronização do tempo com o SGMF através deste comando.

#### **Dados da Requisição**

![](_page_49_Picture_168.jpeg)

Tabela 23: Requisição da Sincronização de Tempo

Exemplo de dados da mensagem:

```
{
      "id": "531030026147",
}
```
Exemplo de dados da requisição:

![](_page_49_Picture_169.jpeg)

```
{
      "message": {
          "body": {
               "data": {
                   "device": "531030026147",
                   "serial": "000000",
                   "bus_id": "SYS-TIME-R",
                   "content": "XXX",
                   "sign": "YYY",
                   "key": "KKK"
              }
          }
     }
}
```
#### **Dados da Resposta**

O tempo correcto será enviado à máquina fiscal no formato Unix Timestamp.

![](_page_50_Picture_186.jpeg)

Tabela 24: Resposta da Sincronização de Tempo

```
Exemplo de SYS-TIME-A:
```

```
{
       "code": "200",
       "desc": "success",
       "time": "1493688882905"
  }
Exemplo de dados da resposta:
  {
       "message": {
            "body": {
                "data": {
                    "device": "531030026147",
                    "serial": "000000",
                    "bus_id": "SYS-TIME-A",
```

```
 "content": "XXX",
                    "sign": "YYY",
                    "key": "KKK"
               }
          }
     }
}
```
## <span id="page-51-0"></span>**4.4.9.Alteração do Endereço IP do Servidor**

Este comando é usado pela Máquina Fiscal para modificar o endereço IP do Servidor. Uma notificação será enviada à Máquina Fiscal, nos dados de resposta do comando de monitoria quando o servidor *backup* for accionado. O servidor principal, estará em operação até que a Máquina Fiscal possa alterar os dados para o servidor *backup*.

#### **Dados da Requisição**

![](_page_51_Picture_174.jpeg)

Tabela 25: Requisicão da Alteração do endereço IP

```
Exemplo de dados da mensagem:
```

```
{
       "id": "531030026147"
 }
Exemplo de dados da requisição:
  {
       "message": {
           "body": {
                "data": {
                    "device": "531030026147",
                    "serial": "000000",
                    "bus_id": "UPDATE-IP-R",
                    "content": "XXX",
                    "sign": "YYY",
                    "key": "KKK"
   }
           }
       }
 }
Dados da Resposta
```
![](_page_51_Picture_175.jpeg)

#### PROTOCOLO DE INTEGRAÇÃO ENTRE MÁQUINAS FISCAIS E SGMF  $\mathcal{L}_\text{max}$  and  $\mathcal{L}_\text{max}$  and  $\mathcal{L}_\text{max}$  and  $\mathcal{L}_\text{max}$  and  $\mathcal{L}_\text{max}$  and  $\mathcal{L}_\text{max}$

![](_page_52_Picture_191.jpeg)

Tabela 26: Resposta da Alteração do endereço IP

Exemplo de dados da mensagem:

*{*

*}*

```
 "code": "200",
 "desc": "success",
"ip": "192.168.0.1",
"port": "8080"
```
Exemplo de dados da requisição:

```
{
      "message": {
          "body": {
               "data": {
                   "device": "531030026147",
                   "serial": "000000",
                   "bus_id": "UPDATE-IP-A",
                   "content": "XXX",
                   "sign": "YYY",
                   "key": "KKK"
              }
          }
     }
}
```
## <span id="page-52-0"></span>**4.4.10. Monitoria em tempo real**

Este comando é usado pelo SGMF para monitorar o estado *online* da Máquina Fiscal. O estado da Máquina Fiscal será enviado ao SGMF à cada 15 minutos. Relatórios em espera na fila serem enviados a Máquina Fiscal como parte da resposta à monitoria em tempo real.

![](_page_52_Picture_192.jpeg)

#### **Dados da Requisição**

![](_page_53_Picture_198.jpeg)

Tabela 27: Requisição da Monitoria em tempo real

Exemplo de dados da mensagem:

```
 "id": "531030026147",
 "lon": 100.832004,
"lat": 45.832004,
"sw_version": "1.2",
"batch": ""
```
*}*

*{*

Exemplo de dados da requisição:

```
{
     "message": {
          "body": {
               "data": {
                   "device": "531030026147",
                   "serial": "000000",
                   "bus_id": "MONITOR-R",
                   "content": "XXX",
                   "sign": "YYY",
                   "key": "KKK"
              }
         }
     }
}
```
#### **Dados da Resposta**

O SGMF irá retornar a lista para a Máquina Fiscal, e esta por sua vez irá executar os comandos um de cada vez.

![](_page_53_Picture_199.jpeg)

![](_page_54_Picture_193.jpeg)

![](_page_54_Picture_194.jpeg)

Tabela 28: Resposta da Monitoria em tempo real

Exemplo de dados da mensagem:

*{*

```
 "code": "200",
 "desc": "100.832004",
 "notice": "The EFD is Locked!",
 "commands": [
     {
         "cmd-id": 1,
         "command": "UPDATE-IP-R"
     },
     {
         "cmd-id": 2,
         "command": "MONITOR-R"
     }
 ]
```
Exemplo de dados da requisição:

*}*

```
{
     "message": {
          "body": {
              "data": {
                   "device": "531030026147",
                   "serial": "000000",
```
![](_page_54_Picture_195.jpeg)

```
 "bus_id": "MONITOR-A",
                   "content": "XXX",
                   "sign": "YYY",
                   "key": "KKK"
              }
         }
     }
}
```
# <span id="page-55-0"></span>**4.4.11. Alerta da Notificação**

Este comando é usado pela Máquina Fiscal para o envio do alerta da Notificação para o SGMF. Este alerta envolve erros, perigos e notificações.

#### **Dados da Requisição**

![](_page_55_Picture_182.jpeg)

Tabela 29: Requisição do Alerta

Exemplo de dados da mensagem:

```
{
     "id": "531030026147",
     "level": "01",
     "info": "dafdadsf",
     "time": "1511401007"
}
```
Exemplo de dados da requisição:

```
{
      "message": {
          "body": {
               "data": {
                   "device": "531030026147",
                   "serial": "000000",
```
![](_page_55_Picture_183.jpeg)

![](_page_56_Figure_1.jpeg)

**Dados da Resposta**

![](_page_56_Picture_180.jpeg)

Tabela 30: Resposta do Alerta

Exemplo de dados da mensagem:

```
{
     "code": "200",
     "desc": "success"
}
```
Exemplo de dados da requisição:

```
{
     "message": {
          "body": {
              "data": {
                   "device": "531030026147",
                   "serial": "000000",
                   "bus_id": "ALARM-A",
                   "content": "XXX",
                   "sign": "YYY",
                   "key": "KKK"
              }
         }
     }
}
```
Esta é a lista de alertas do SGMF:

![](_page_56_Picture_181.jpeg)

#### PROTOCOLO DE INTEGRAÇÃO ENTRE MÁQUINAS FISCAIS E SGMF  $\mathcal{L}_\text{max}$  and  $\mathcal{L}_\text{max}$  and  $\mathcal{L}_\text{max}$  and  $\mathcal{L}_\text{max}$  and  $\mathcal{L}_\text{max}$  and  $\mathcal{L}_\text{max}$

![](_page_57_Picture_220.jpeg)

Tabela 31: Lista de Alertas

# <span id="page-57-0"></span>**4.4.12. Reactivação**

Este comando é usado pela Máquina Fiscal para enviar ao SGMF uma requisição de reactivação quando este estiver bloqueado pelo SGMF.

#### **Dados da Requisição**

![](_page_57_Picture_221.jpeg)

Tabela 32: Requisição da Reactivação

Exemplo de dados da mensagem:

```
 "id": "531030026147"
```

```
}
```
*{*

*{*

Exemplo de dados da requisição:

```
 "message": {
     "body": {
         "data": {
             "device": "531030026147",
             "serial": "000000",
             "bus_id": "RECOVER-R",
              "content": "XXX",
              "sign": "YYY",
             "key": "KKK"
```
![](_page_57_Picture_222.jpeg)

```
 }
              }
       }
}
```
#### **Dados da Resposta**

Quando a Máquina Fiscal recebe uma resposta bem sucedida, a Máquina Fiscal será desbloqueada automaticamente.

![](_page_58_Picture_181.jpeg)

Tabela 33: Resposta da Reactivação

Exemplo de dados da mensagem:

```
 "code": "200",
 "desc": "success"
```
*{*

*}*

Exemplo de dados da requisição:

```
{
     "message": {
          "body": {
              "data": {
                   "device": "531030026147",
                   "serial": "000000",
                   "bus_id": "RECOVER-A",
                   "content": "XXX",
                   "sign": "YYY",
                   "key": "KKK"
              }
         }
     }
}
```
# <span id="page-58-0"></span>**4.4.13. Código de Retorno**

Todos os commandos partilham os mesmos códigos de Informação, Erro e Perigos.

![](_page_58_Picture_182.jpeg)

### PROTOCOLO DE INTEGRAÇÃO ENTRE MÁQUINAS FISCAIS E SGMF  $\mathcal{L}_\text{max}$  and  $\mathcal{L}_\text{max}$  and  $\mathcal{L}_\text{max}$  and  $\mathcal{L}_\text{max}$  and  $\mathcal{L}_\text{max}$  and  $\mathcal{L}_\text{max}$

![](_page_59_Picture_136.jpeg)

![](_page_59_Picture_137.jpeg)

#### PROTOCOLO DE INTEGRAÇÃO ENTRE MÁQUINAS FISCAIS E SGMF  $\mathcal{L}_\text{max}$  and  $\mathcal{L}_\text{max}$  and  $\mathcal{L}_\text{max}$  and  $\mathcal{L}_\text{max}$  and  $\mathcal{L}_\text{max}$  and  $\mathcal{L}_\text{max}$

![](_page_60_Picture_104.jpeg)

Tabela 34: Lista de Códigos de Retorno

![](_page_60_Picture_105.jpeg)

COPYRIGHT NOTICE: Copyright © 2019 Lis&Inspur. All rights reserved